## **Event Tracking**

um mit Google Analytics feststellen zu können wo der Kunden den Kauf abbricht, kann man mit Eventtracking arbeiten.. Dieses muss folgendermaßen eingebaut werden:

[https://www.holgerkoenemann.de/mit-google-analytics-event-tracking-ereignisse-anlegen-und-erfasse](https://www.holgerkoenemann.de/mit-google-analytics-event-tracking-ereignisse-anlegen-und-erfassen/) [n/](https://www.holgerkoenemann.de/mit-google-analytics-event-tracking-ereignisse-anlegen-und-erfassen/) <https://www.seoweather.com/google-analytics-event-tracking-code-generator/>

Evtl. Alternative: <https://support.google.com/tagmanager/answer/6103696?hl=de> Beispiel einer Einbindung: <https://www.aluservice.de/kontakt/>

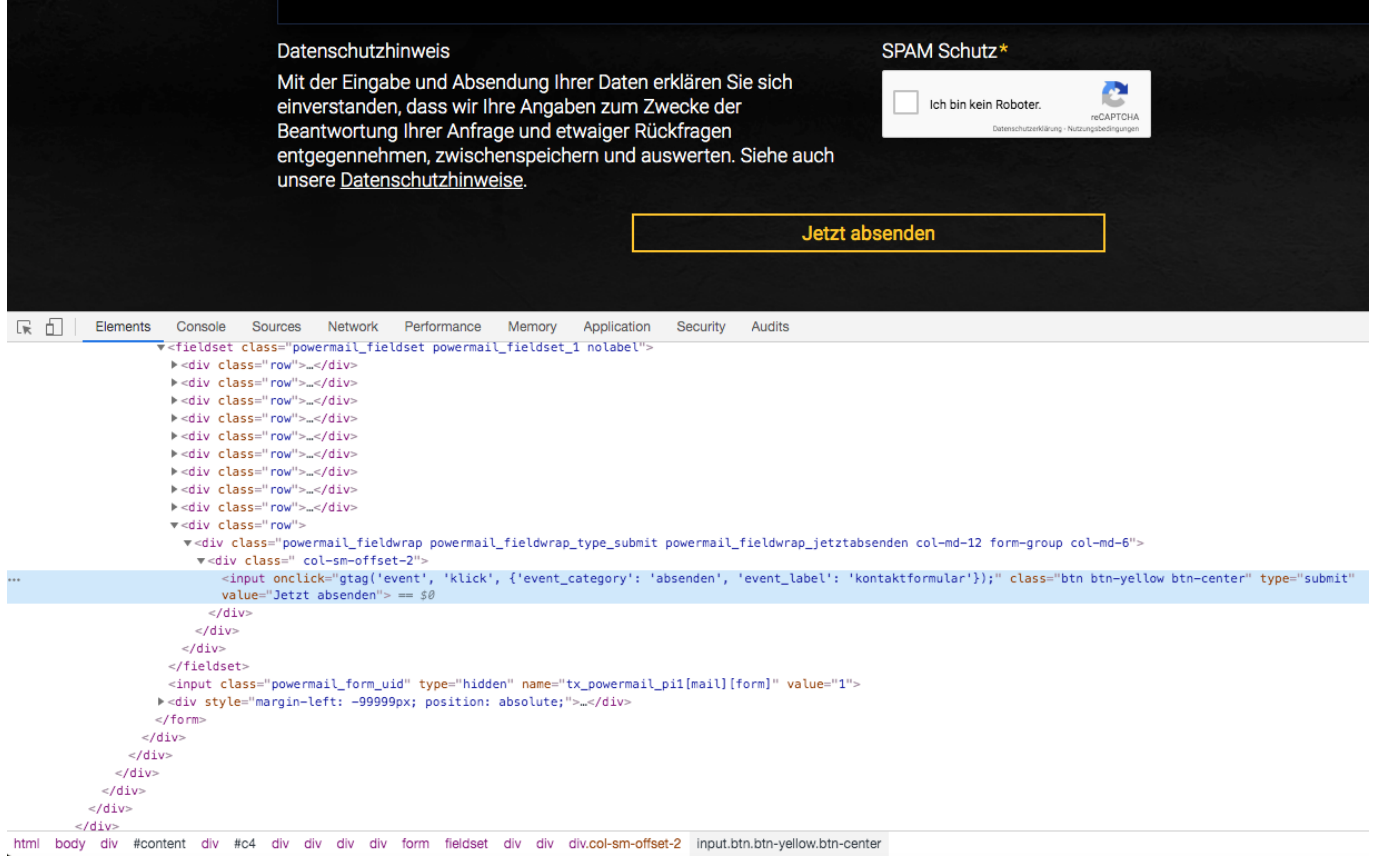

From: <https://wiki.hennweb.de/>- **HennWeb**

Last update: **19/02/2020 19:01**

Permanent link: **[https://wiki.hennweb.de/doku.php?id=programmieren:jtl-shop:event\\_tracking](https://wiki.hennweb.de/doku.php?id=programmieren:jtl-shop:event_tracking)**

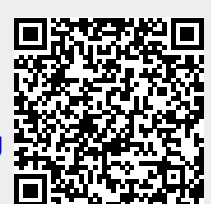